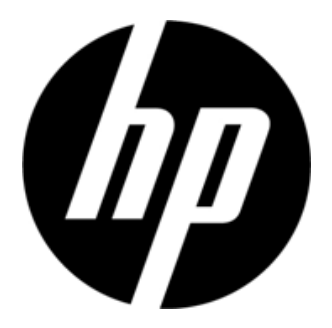

S1931a, S2031/S2031a, S2231/S2231a, S2331/S2331a, S2321a Monitory LCD Podręcznik użytkownika

© 2010 Hewlett-Packard Development Company, L.P.

Microsoft, Windows i Windows Vista są znakami towarowymi lub zastrzeżonymi znakami towarowymi firmy Microsoft Corporation w Stanach Zjednoczonych i/lub innych krajach.

Jedyne postanowienia gwarancyjne dotyczące produktów i usług firmy HP określone są w sposób jednoznaczny w postanowieniach gwarancyjnych dołączonych do tych produktów i usług. Żadnej części niniejszego dokumentu nie należy uznawać za stanowiącą dodatkową gwarancję. Firma HP nie ponosi odpowiedzialności za występujące w niniejszym podręczniku błędy techniczne lub redakcyjne albo pominięcia. Dokument ten zawiera informacje będące własnością firmy, które są chronione prawem autorskim. Nie można tworzyć fotokopii, reprodukcji ani tłumaczenia na inny język żadnej części niniejszego dokumentu bez uprzedniej pisemnej zgody firmy Hewlett-Packard Company.

Sekund wydanie (marzec 2010 r.)

Numer części dokumentu:603307-002

# **Ważne instrukcje dotyczące bezpieczeństwa**

- 1. Wszystkie poniższe instrukcje należy uważnie przeczytać, a podręcznik należy zachować w celu odnoszenia się do niego w przyszłości.
- 2. Przed czyszczeniem należy odłączyć monitor od zasilania. Do czyszczenia powierzchni monitora LCD nie wolno używać środków czyszczących w płynie ani w aerozolu. Czyścić należy wilgotną szmatką.
- 3. Na powierzchnię ekranu LCD nie wolno naciskać rękoma ani innymi ciężkimi przedmiotami. Może to uszkodzić obwód lub molekuły ciekłokrystaliczne wewnątrz monitora.
- 4. Urządzenia nie wolno wystawiać na działanie wody, deszczu ani wilgoci.
- 5. Urządzenia nie wolno stawiać na niestabilnym wózku, stojaku lub stole ani na półkach itp. Upadek monitora może go poważnie uszkodzić.
- 6. Nie wolno blokować ani zakrywać otworów wentylacyjnych żadnymi materiałami ani osłonami. Urządzenia nie wolno stawiać w pobliżu kaloryfera lub grzejnika elektrycznego ani w miejscu o ograniczonej powierzchni, takim jak biblioteczka, bez zapewnienia odpowiedniej wentylacji.
- 7. Nie wolno niczego stawiać na przewodzie zasilającym. Przewodu zasilającego nie wolno umieszczać w miejscach, w których może zostać uszkodzony przez przechodzące osoby.
- 8. Nigdy nie należy wkładać żadnych przedmiotów do otworów w obudowie monitora, ponieważ może dojść do zetknięcia z elementami pod wysokim napięciem lub spowodowania spięcia, czego wynikiem może być pożar lub porażenie prądem elektrycznym. Na monitor nie należy nigdy wylewać żadnych płynów.
- 9. W celu uzyskania optymalnego obrazu należy uwzględnić sugerowaną rozdzielczość monitora podczas ustawiania rozdzielczości za pomocą komputera.
- 10. Należy unikać wyświetlania na ekranie monitora tego samego obrazu przez dłuższy czas. W przeciwnym razie może dojść do pogorszenia molekuł ciekłokrystalicznych wewnątrz monitora i obniżenia jakości obrazu.
- 11. Jeśli monitor nie będzie używany przez dłuższy czas, należy odłączyć go od zasilania w celu przedłużenia jego żywotności.
- 12. Nie wolno samodzielnie wykonywać żadnych czynności serwisowych monitora, ponieważ otwarcie lub zdjęcie obudowy może narazić użytkownika na niebezpieczne napięcie albo inne niebezpieczeństwa. Wszystkie czynności serwisowe należy zlecać wykwalifikowanemu inżynierowi serwisowemu.
- 13. Monitor należy odłączyć od zasilania i przekazać pracownikowi serwisowemu producenta po wystąpieniu następujących sytuacji:
	- a. Po uszkodzeniu albo przetarciu się przewodu zasilającego lub wtyczki.
	- b. Po rozlaniu płynu na monitor.
	- c. Po wystawieniu monitora na działanie deszczu lub wody.
	- d. Po upuszczeniu monitora lub uszkodzeniu obudowy.
	- e. Po zauważeniu wyraźnej zmiany w wydajności monitora, która wymaga podjęcia działań serwisowych.

# **Rozdział I Wprowadzenie**

### 1.1 Właściwości

- Regulacja za pomocą menu OSD w kilku językach;
- Zgodność z trybami IBM VGA, rozszerzonym VGA, VESA VGA, SVGA, XGA i SXGA;
- Szeroki zakres stosowanego napięcia (prąd zmienny 100–240 V 50/60 Hz) umożliwia bezpośrednie użytkowanie bez żadnych ustawień;
- $\boxtimes$  Standard Plug-and-Play VESA DDC1/2B. Zgodność z systemem operacyjnym Windows 9x/2000/xp/Vista.

### **1.2 Lista kontrolna**

Należy upewnić się, że do monitora LCD dołączone zostały poniższe elementy:

- $\boxtimes$  Monitor (wraz z cokołem)
- $\boxtimes$  Dolna podstawka
- $\boxtimes$  Przewód zasilający
- Przewód sygnałowy
- Podręcznik użytkownika
- Podręcznik szybkiej instalacji
- $\boxtimes$  Karta gwarancyjna Kabel audio (wybrane modele)

Jeśli brakuje dowolnego z powyższych elementów, należy skontaktować się ze sprzedawcą oferującym pomoc techniczną i obsługę klienta.

Uwaga! Oryginalne pudełko i wszystkie materiały opakowania należy zachować na wypadek przyszłego transportu.

# **Rozdział II Instalacja**

## 2.1 Instalacja cokołu

Wykonaj czynności pokazane na poniższym rysunku w celu zainstalowania cokołu.

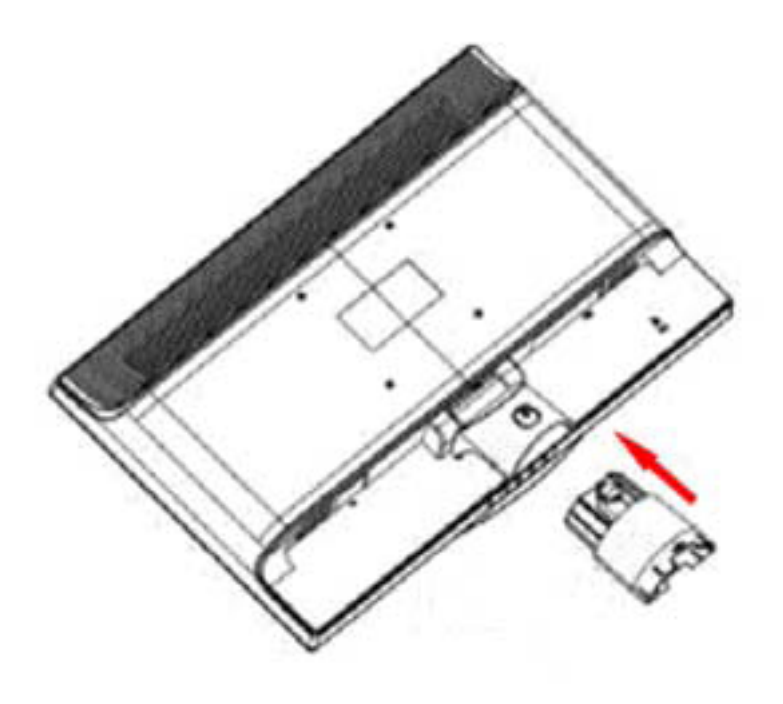

Krok 1

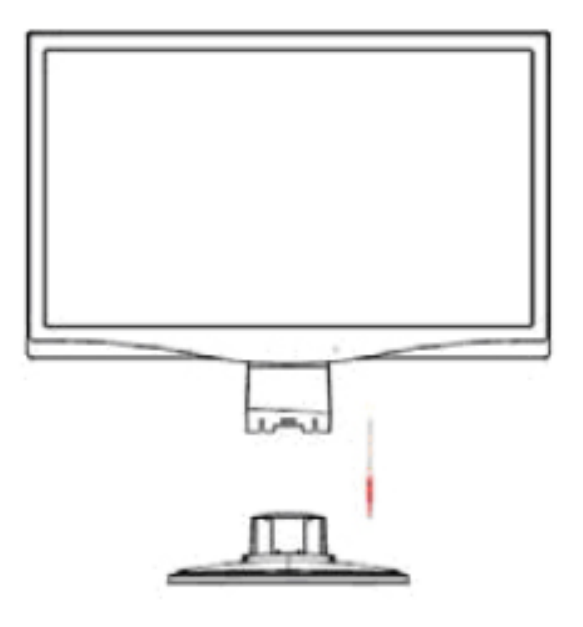

Krok 2

## 2.2 Podłączanie monitora do komputera

- 1. Wyłącz komputer i odłącz go od zasilania.
- 2. Podłącz 15-pinową lub 24-pinową końcówkę przewodu sygnałowego do portu VGA lub DVI monitora, a wtyczkę VGA lub DVI OUT z tyłu komputera. Dokręć śruby przy obu wtyczkach przewodu sygnałowego.
- 3. Podłącz przewody zasilające komputera i monitora do najbliższego gniazdka elektrycznego.
- 4. Włącz komputer i monitor. Jeśli na ekranie monitora wyświetlany jest obraz, instalacja została wykonana pomyślnie. Jeśli na ekranie monitora obraz nie jest widoczny, należy sprawdzić wszystkie połączenia.

Ostrzeżenie! 1. Podczas instalacji przewód sygnałowy należy podłączyć przed podłączeniem przewodu zasilającego do gniazdka elektrycznego, aby uniknąć uszkodzenia monitora.

2. Podczas instalacji należy podtrzymywać dłonią przednią ramę w środku ciężkości, aby uniknąć upuszczenia i uszkodzenia monitora.

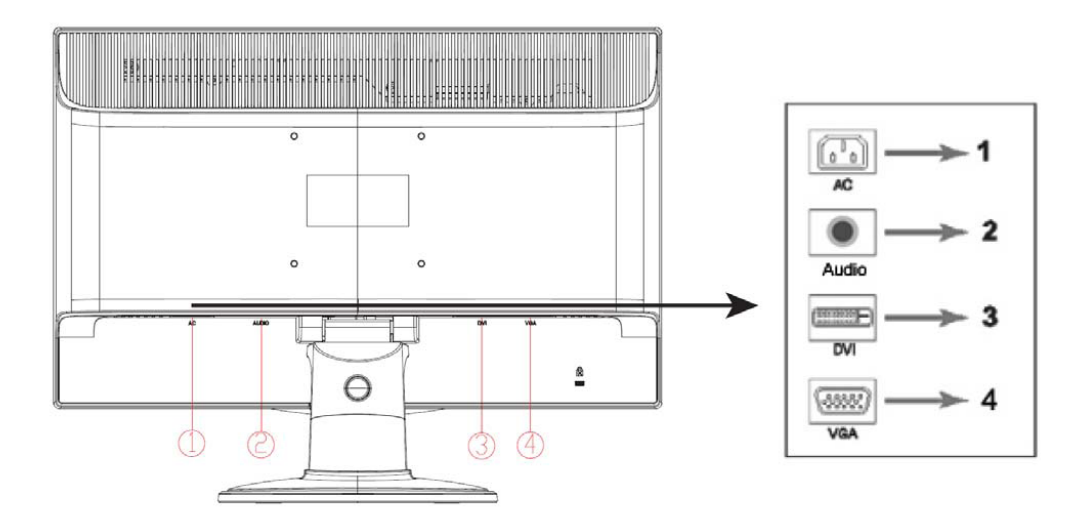

Omówienie portów monitora:

- 1. Wejście zasilania prądem zmiennym<br>2. Wejście sygnału audio (wybrane mog
- 2. Wejście sygnału audio (wybrane modele)
- 3. Wejście sygnału DVI<br>4. Wejście sygnału VGA
- 4. Wejście sygnału VGA

#### **Podłączanie kabla audio (wybrane modele)**

Wbudowane głośniki monitora należy podłączyć do komputera i do złącza audio z tyłu monitora przy użyciu kabla audio (dostarczany z wybranymi modelami).

## 2.3 Zdejmowanie cokołu

1. Naciśnij przycisk zacisku na cokole i zdejmij cokół z podstawki.

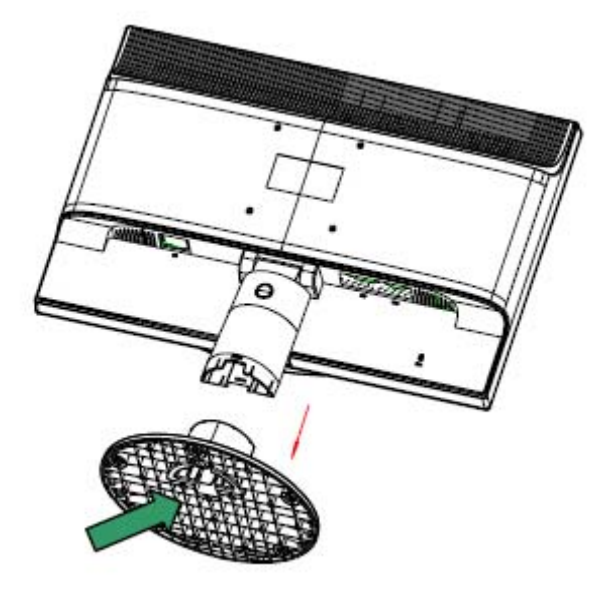

2. Naciśnij przycisk zacisku na podstawce i odłącz cokół od monitora LCD.

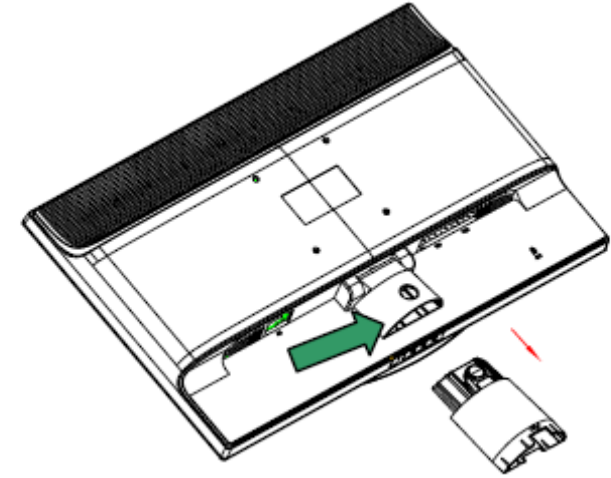

Uwaga! Monitor ten wyposażony jest w porty montażowe zgodne ze standardem VESA 100 mm x 100 mm.

# **Rozdział III Omówienie wyglądu monitora**

Omówienie elementów sterowania panelu przedniego

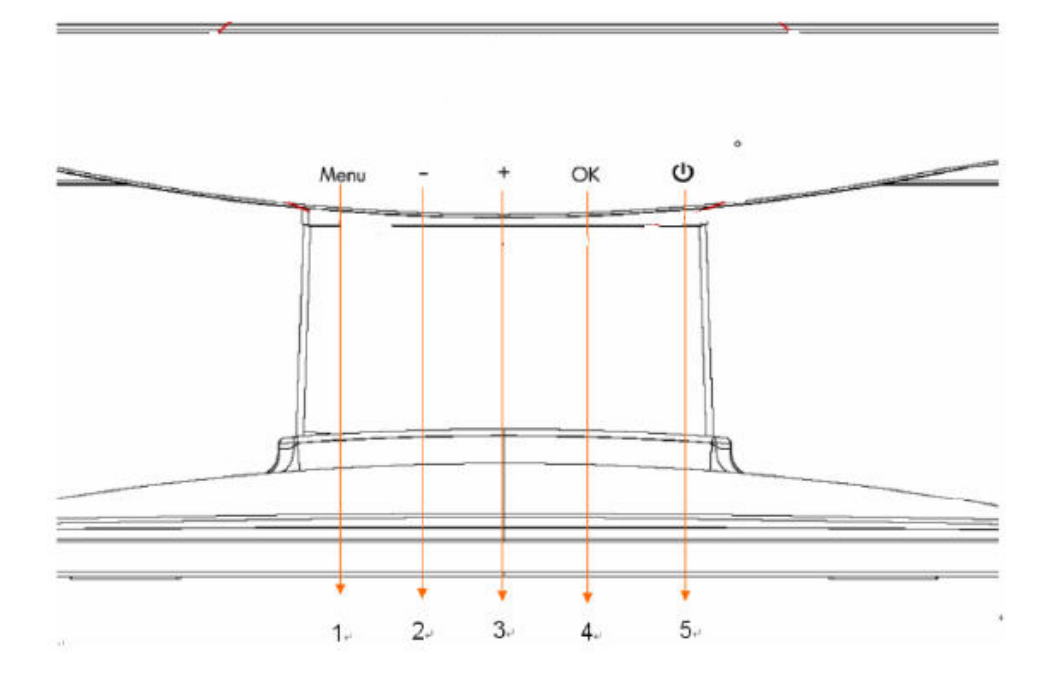

- 1. Przycisk menu (MENU)
- 2. Przycisk wyboru (minus)
- 3. Przycisk wyboru + (plus)
- 4. Przycisk OK (OK)
- 5. Przycisk zasilania (POWER)

# **Rozdział IV Instrukcja obsługi**

### 4.1 Włącznik/wyłącznik zasilania

Naciśnij ten przycisk, aby włączyć/wyłączyć monitor. Uwaga! Włącznik/wyłącznik zasilania nie odłącza monitora od napięcia sieci. W celu całkowitego odłączenia od napięcia sieci należy wyjąć z gniazdka wtyczkę zasilającą.

### 4.2. Wskaźnik zasilania

Wskaźnik ten świeci na niebiesko podczas normalnej pracy monitora. Jeśli monitor działa w trybie oszczędzania energii, wskaźnik ten zmienia kolor na bursztynowy. Po wyłączeniu monitora wskaźnik nie świeci.

### 4.3 Funkcje menu

Do wszystkich poniższych funkcji monitora można uzyskać dostęp, a następnie można je dostosowywać za pomocą systemu menu ekranowego (OSD).

- 1. Jeśli monitor nie jest włączony, naciśnij przycisk "Power", aby go włączyć.
- 2. Naciśnij przycisk "Menu", aby uaktywnić menu OSD. Wyświetlone zostanie menu główne OSD.
- 3. W celu wyświetlenia menu głównego lub podmenu naciśnij przycisk "+" na panelu przednim monitora, aby przewinąć w górę lub przycisk "-", aby przewinąć w dół. Następnie naciśnij przycisk "OK", aby wybrać zaznaczoną funkcję. Po przewinięciu zaznaczenia do ostatniej pozycji menu zostanie ono przywrócone na górze menu. Po przewinięciu zaznaczenia do pierwszej pozycji menu zostanie ono przywrócone na dole menu.
- 4. Aby dostosować wybraną opcję, naciśnij przycisk "+" lub "-".
- 5. Wybierz pozycję "Zapisz" (Save), aby wrócić. Aby ustawienie nie zostało zapisane, wybierz pozycję "Anuluj" (Cancel) z podmenu lub "Zakończ" (Exit) z menu głównego.
- 6. Naciśnij przycisk "Menu", aby wyjść z menu OSD.

## **4.4 Instrukcja obsługi menu OSD**

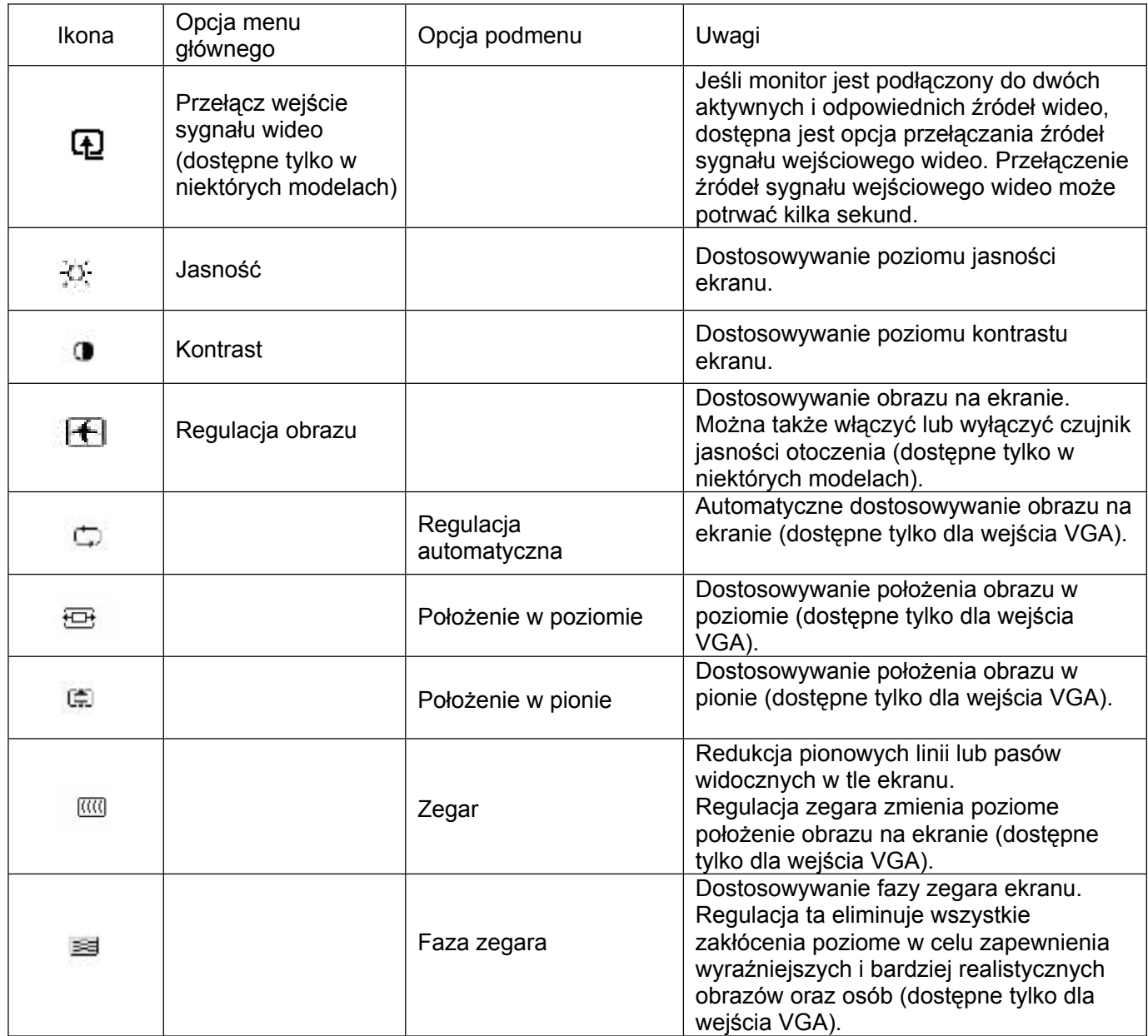

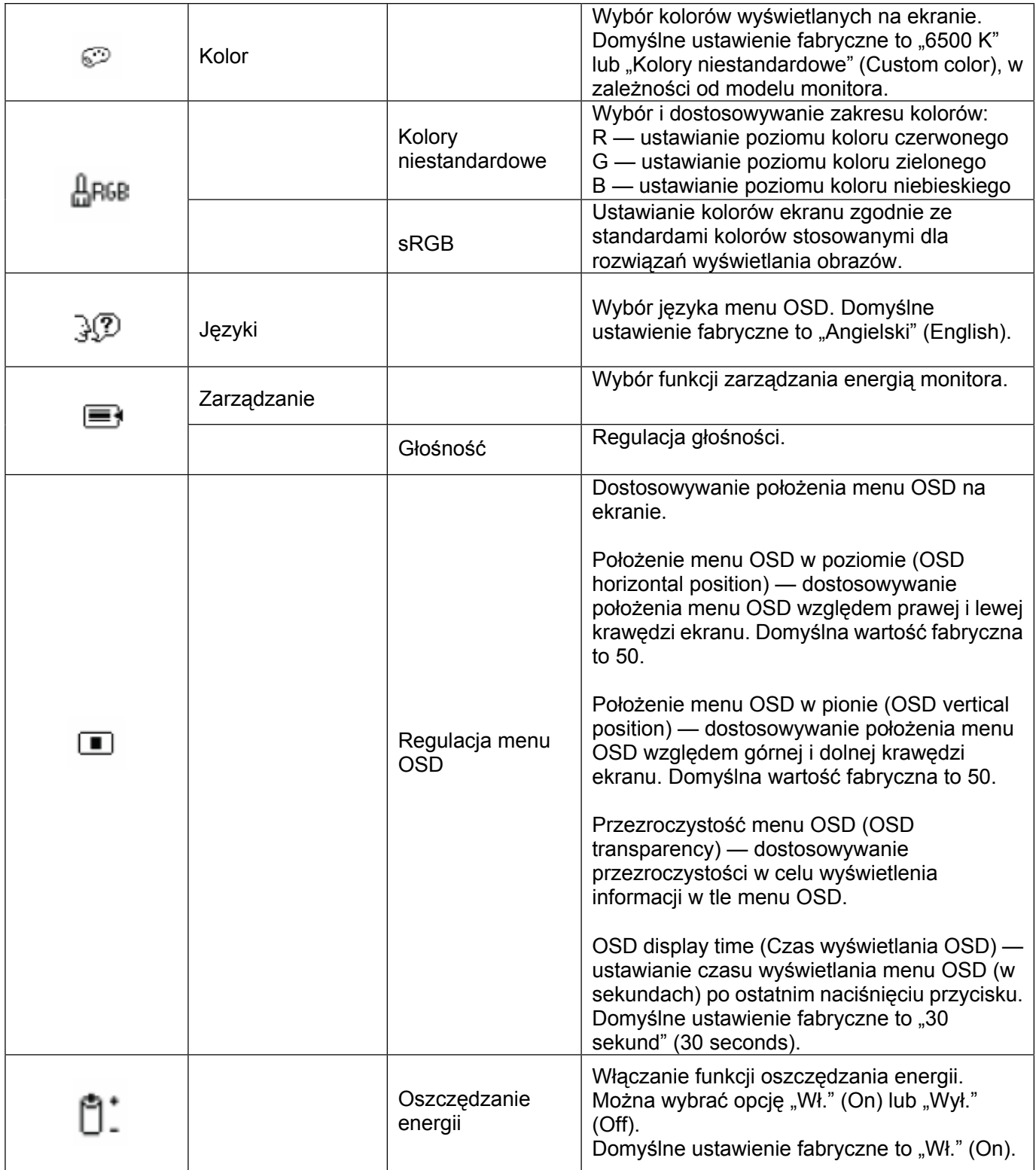

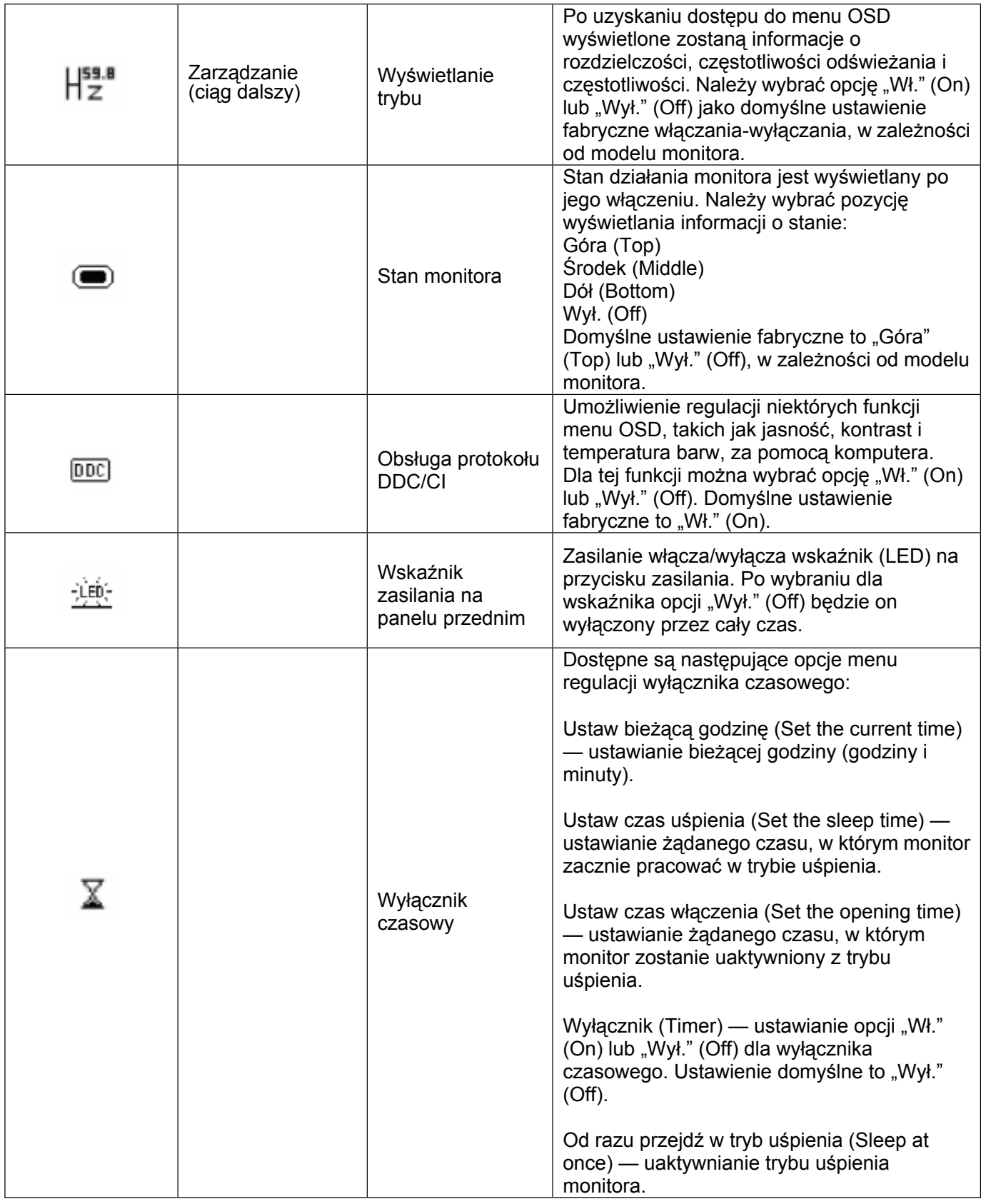

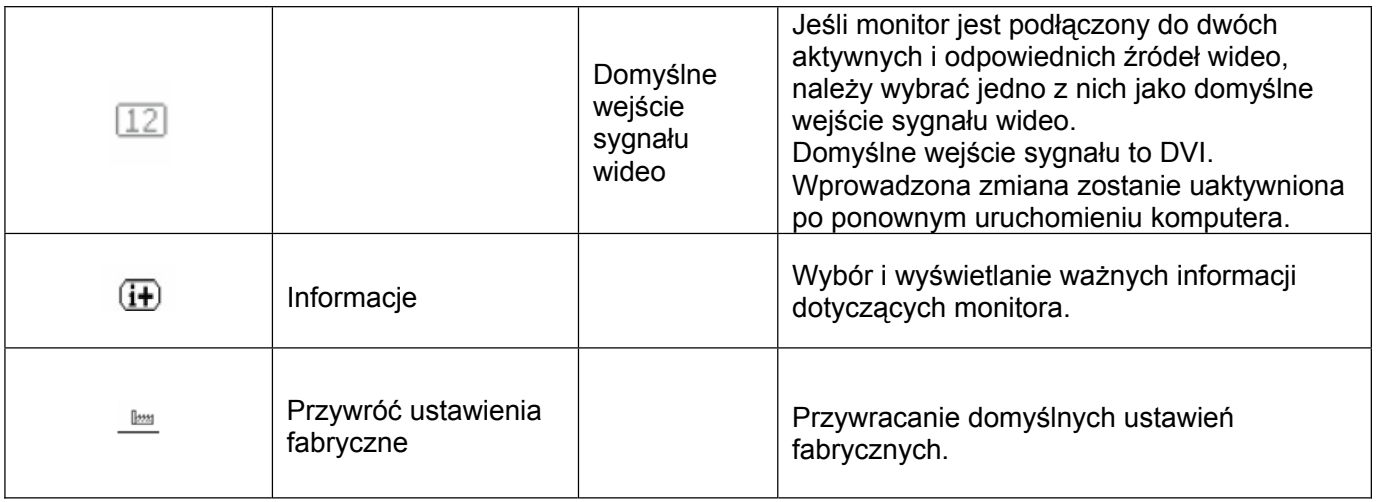

# **Rozdział V Dane techniczne**

## 5.1 Ustawiony fabrycznie tryb wyświetlania

#### **Model S1931a**

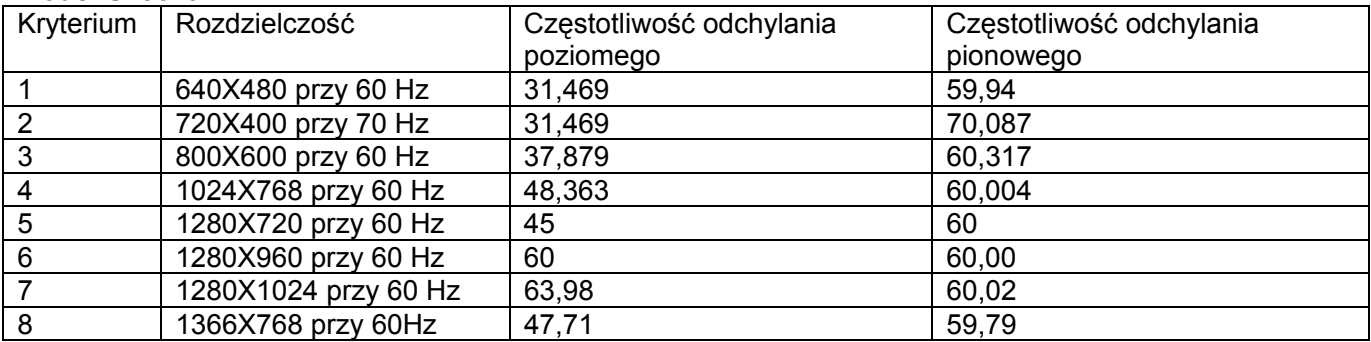

#### **Modele S2031 / S2031a**

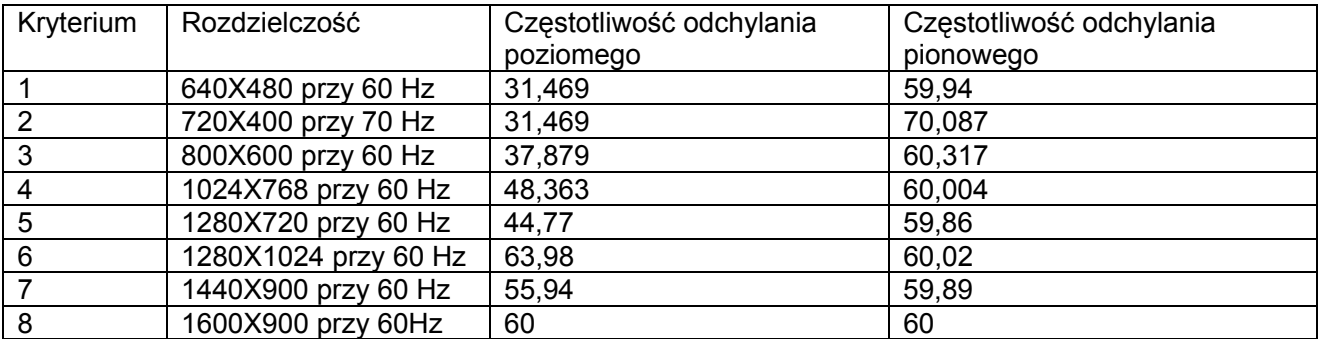

#### **Modele S2231/S2231a/S2331/S2331a/S2321a**

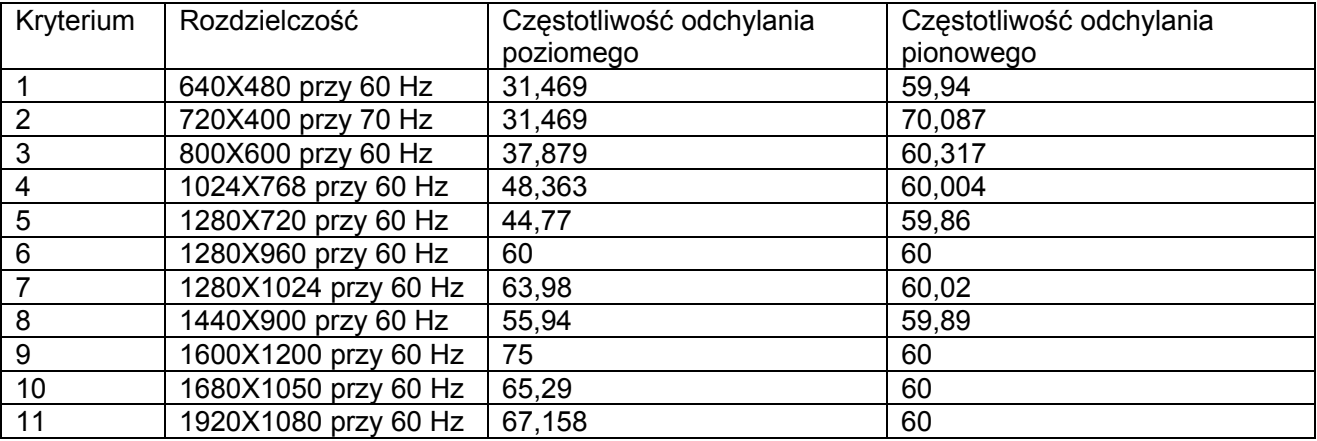

Uwaga! Ustawiony fabrycznie tryb wyświetlania może ulec zmianie bez powiadomienia.

## 5.2 Specyfikacje produktu

### **Model S1931a**

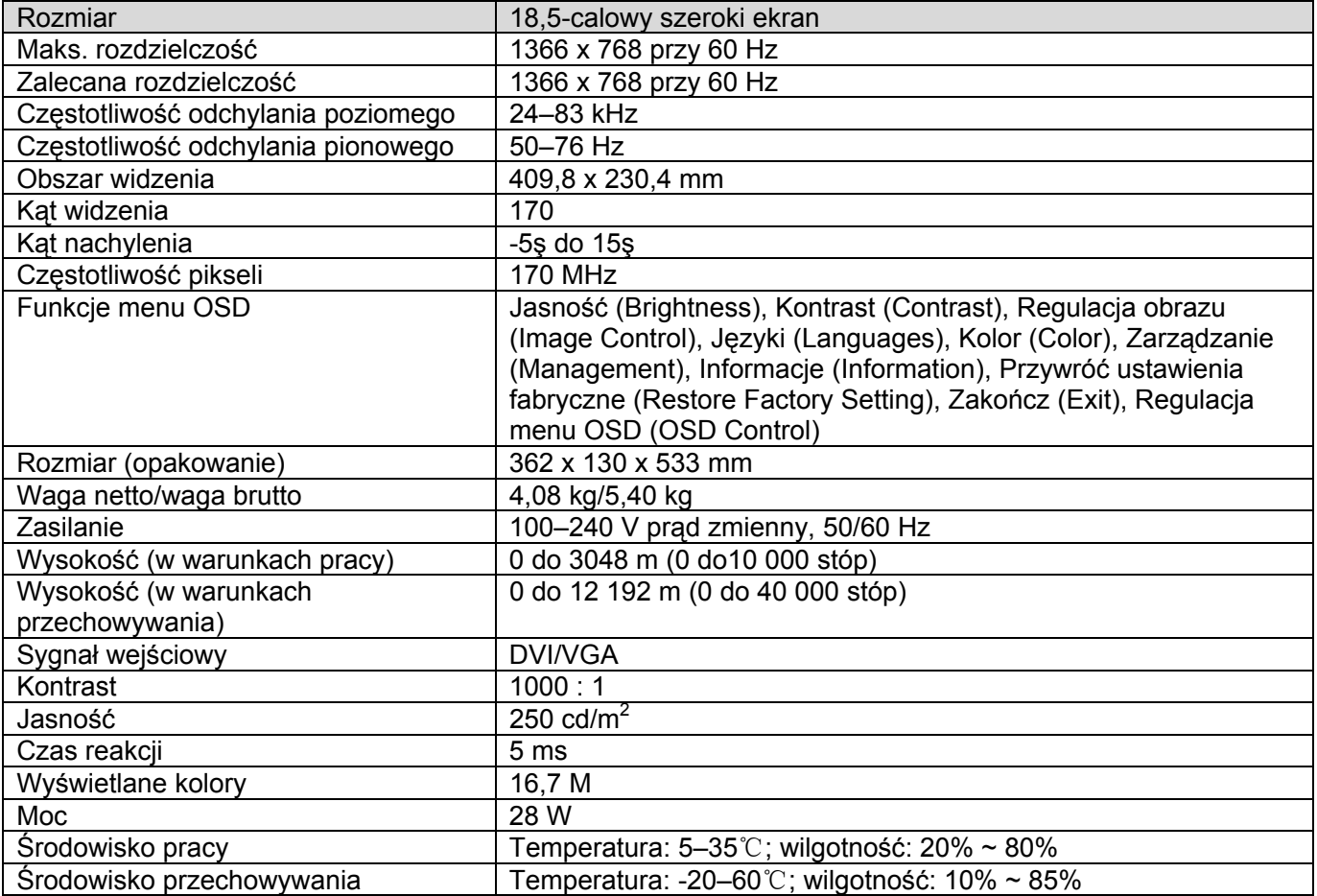

#### **Modele S2031 / S2031a**

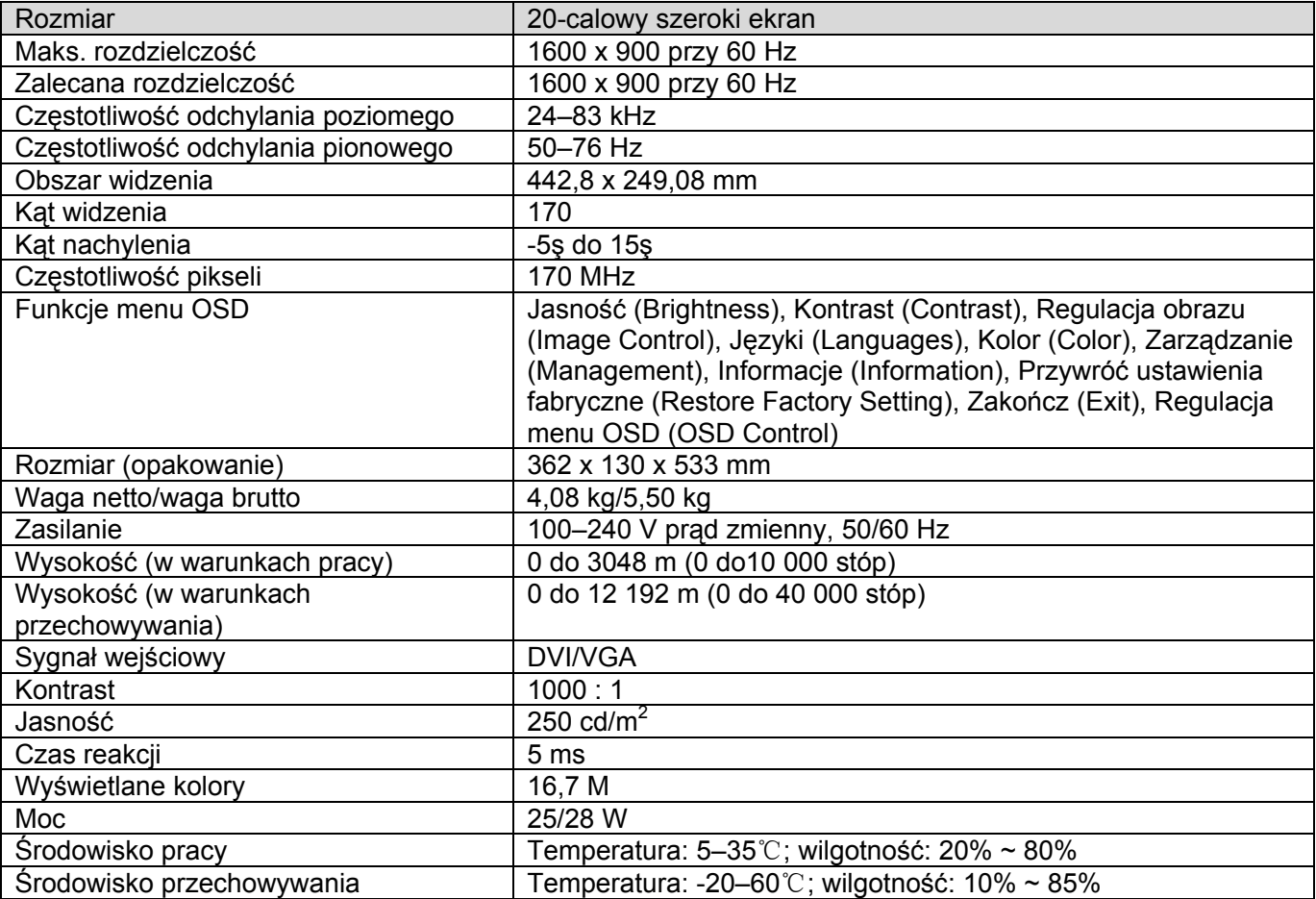

#### **Modele S2231 / S2231a**

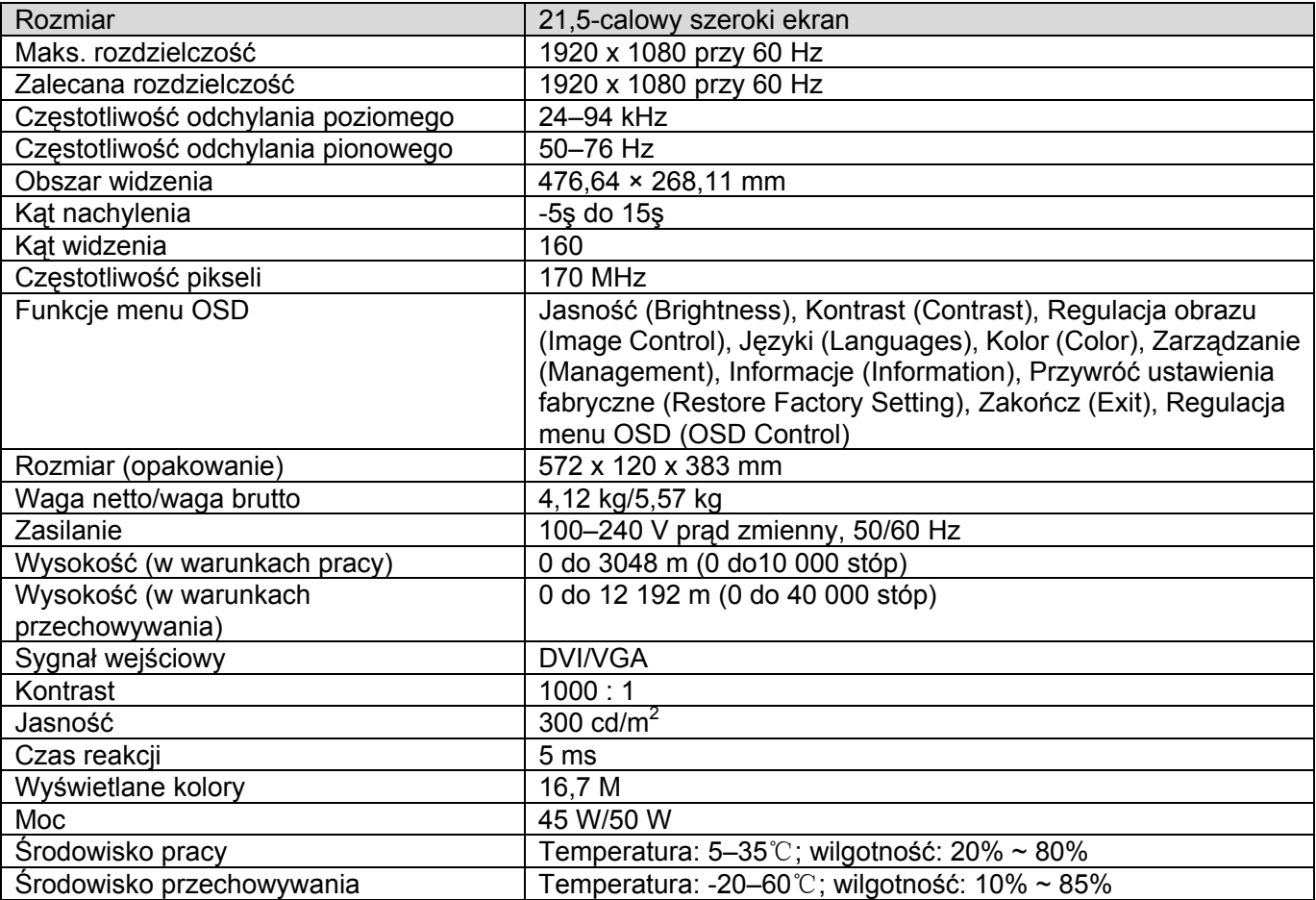

#### **Modele S2331 / S2331a**

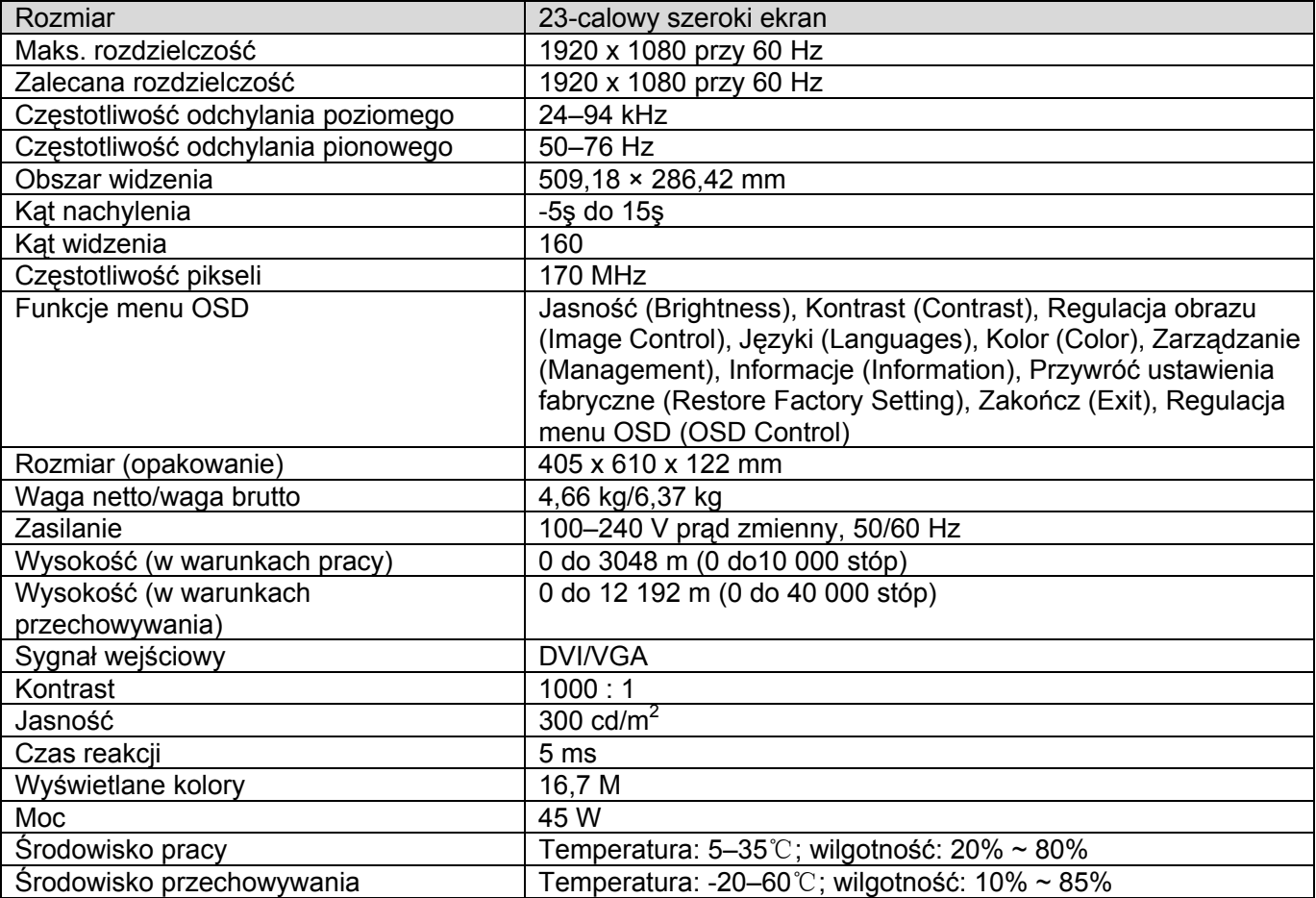

### **Model S2321a**

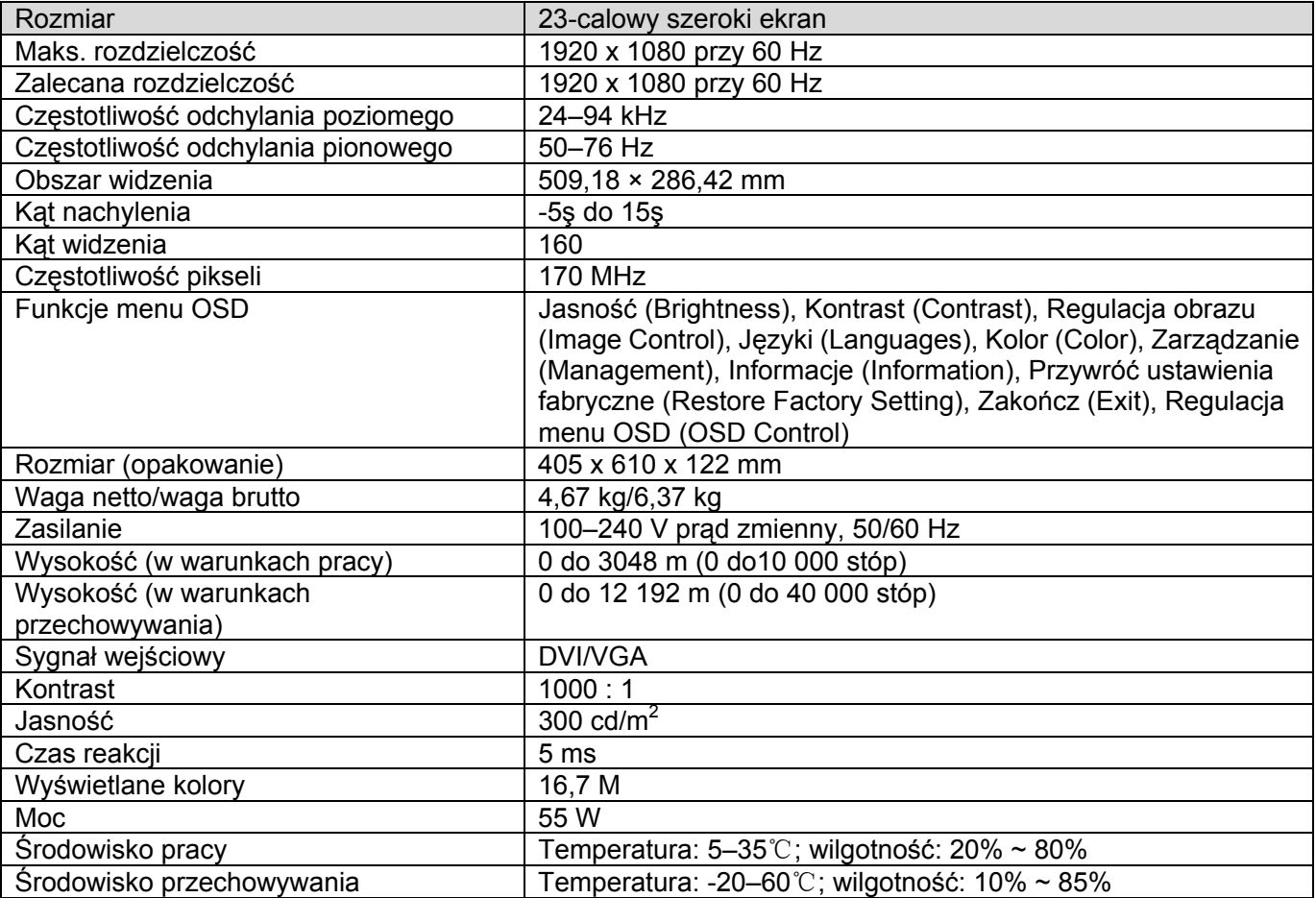

Uwaga! Powyższe specyfikacje mogą ulec zmianie bez powiadomienia.

## 5.3 Złącze przewodu sygnałowego

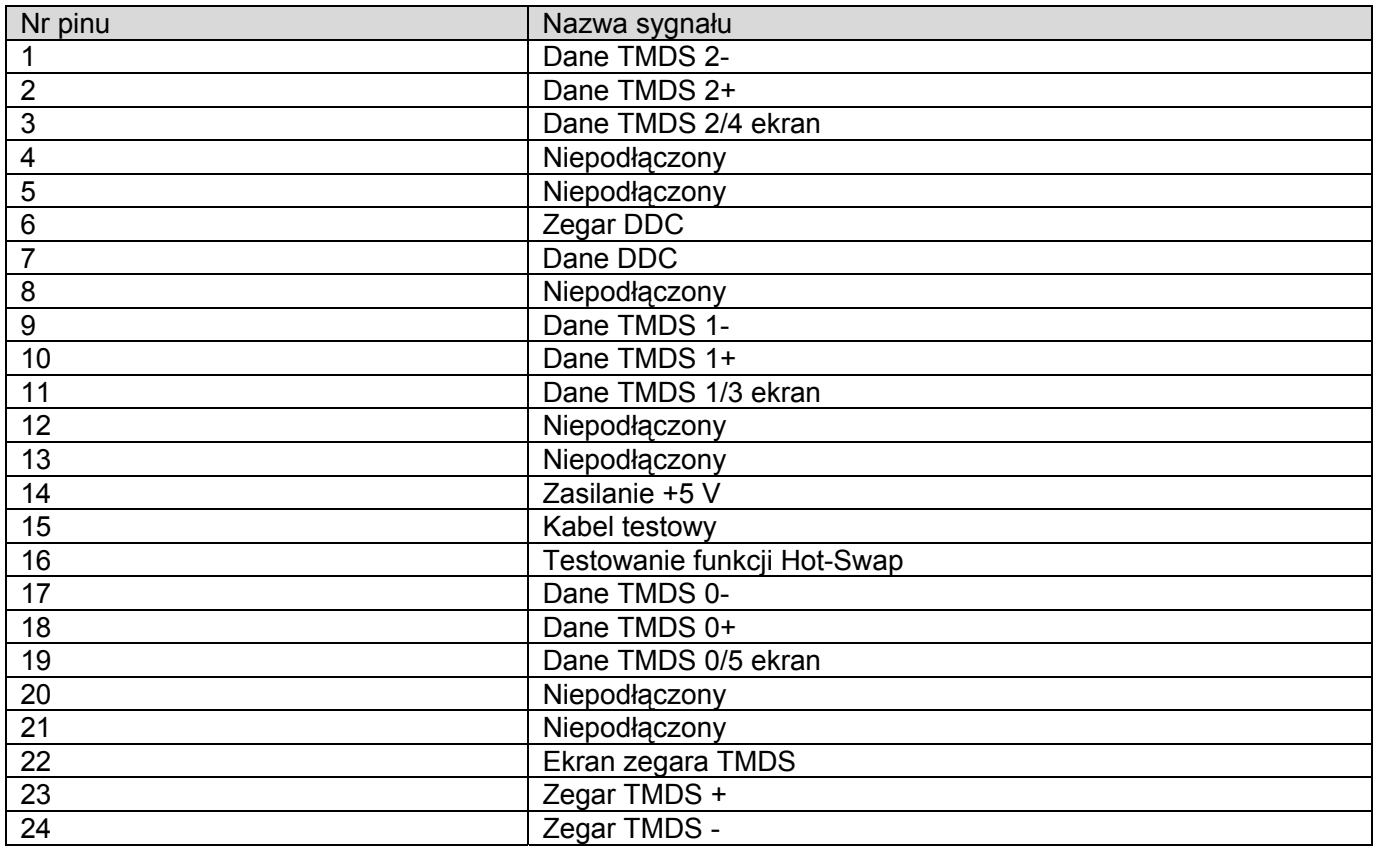

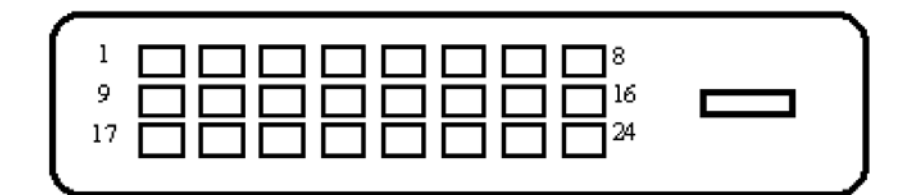

Interfejs DVI

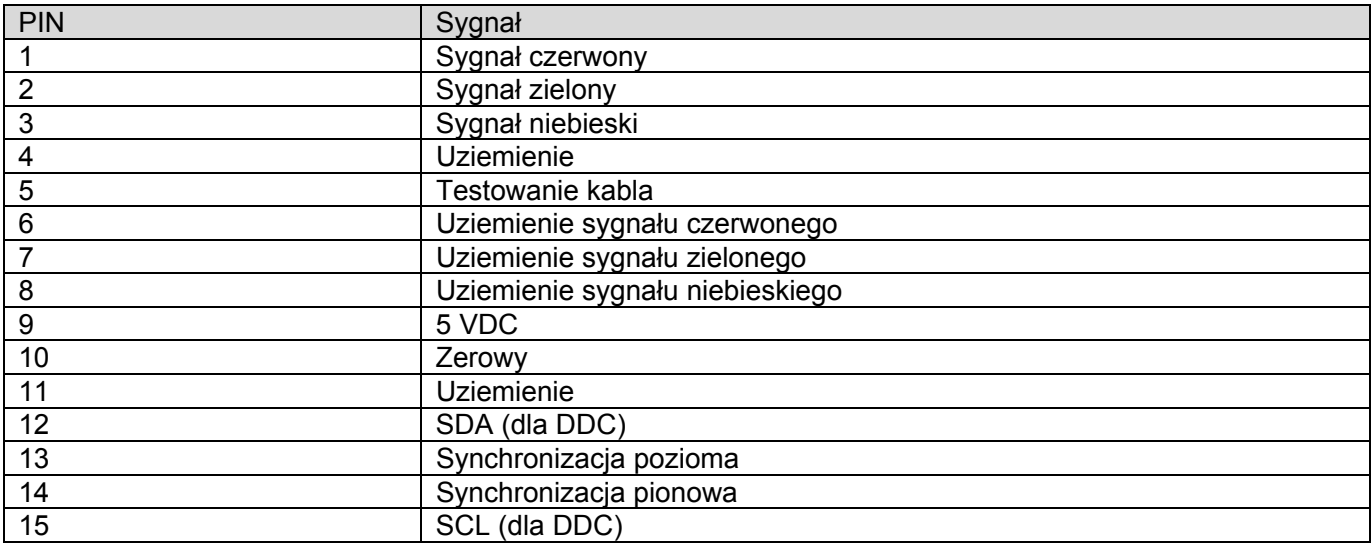

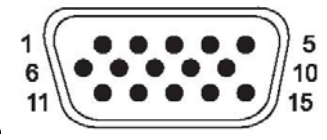

Interfejs VGA

## 5.4 Testowanie panelu

Współczynnik działających pikseli każdego ekranu LCD wynosi co najmniej 99,99%. Jednakże mniej niż 0,01% pikseli może być przyczyną wyświetlania na ekranie ciemnych punktów.

# **A Wskazówki dotyczące bezpieczeństwa i konserwacji**

### **Ważne informacje dotyczące bezpieczeństwa**

Przewód zasilający jest dostarczany wraz z monitorem.

 W przypadku używania innego przewodu należy zastosować wyłącznie źródło zasilania i połączenie właściwe dla tego monitora. Informacje na temat przewodu zasilającego odpowiedniego dla tego monitora można znaleźć w sekcji "Podłączanie kabla zasilającego" w rozdziale Konfiguracia monitora.

**OSTRZEŻENIE!** Aby zmniejszyć ryzyko porażenia prądem lub uszkodzenia urządzenia:

- Nie należy usuwać funkcji uziemiającej przewodu zasilającego. Wtyczka uziemiająca pełni ważną funkcję bezpieczeństwa.
- Przewód zasilający należy podłączyć do łatwo dostępnego i uziemionego gniazdka elektrycznego.
- Zasilanie produktu należy odłączać poprzez wyciągnięcie przewodu zasilającego z gniazdka elektrycznego.

Ze względów bezpieczeństwa nie należy niczego umieszczać na przewodzie zasilającym ani innych kablach. Należy je ułożyć w taki sposób, aby nikt przypadkowo na nie nie nadepnął ani się o nie nie przewrócił. Nie należy ciągnąć za przewód ani za kabel. Podczas odłączania od gniazdka elektrycznego należy chwycić wtyczkę przewodu.

Aby zmniejszyć ryzyko poważnych obrażeń, należy przeczytać przewodnik *Bezpieczeństwo i komfort pracy.* Opisano w nim odpowiednie miejsce pracy, ustawienie, postawę oraz zdrowe nawyki w pracy użytkownika komputera, a także zawarto w nim ważne informacje dotyczące bezpieczeństwa elektrycznego i mechanicznego. Przewodnik ten można znaleźć pod adresem http://www.hp.com/ergo i/lub na dysku CD z dokumentacją, o ile został on dołączony do monitora.

**PRZESTROGA!** Ze względu na ochronę monitora, jak również komputera, wszystkie przewody  $\wedge$ zasilające komputera i jego urządzeń peryferyjnych (takich jak monitor, drukarka, skaner) należy podłączyć do urządzenia zabezpieczającego przed skokami napięcia, takiego jak listwa zasilająca lub awaryjny zasilacz bezprzerwowy (UPS). Nie wszystkie listwy zasilające zabezpieczają przed skokami napięcia; listwy wyposażone w taką funkcję są w określony sposób oznakowane. Należy korzystać z listwy zasilającej, której producent stosuje zasadę wymiany w razie uszkodzenia tak, aby można było wymienić urządzenie w razie niepowodzenia ochrony przed skokami napięcia.

Należy korzystać z odpowiedniego mebla o właściwych wymiarach, który zapewnia odpowiednią podstawę dla monitora LCD firmy HP.

 $\mathbb{A}$ **OSTRZEŻENIE!** Monitory LCD umieszczone w niewłaściwy sposób na komodzie, biblioteczce, półce, biurku, głośnikach, kufrze lub wózku mogą spaść i stać się przyczyną obrażeń ciała.

Wszystkie przewody i kable podłączone do monitora LCD należy poprowadzić tak, aby nie można ich było przypadkowo pociągnąć, wyrwać ani się o nie przewrócić.

#### **Środki ostrożności dotyczące bezpieczeństwa**

- Należy stosować wyłącznie źródło zasilania i połączenie zgodne z tym monitorem oraz z oznakowaniem na etykiecie/tylnej płytce monitora.
- Należy upewnić się, że całkowita wartość amperów urządzeń podłączonych do gniazdka elektrycznego nie przekracza wartości znamionowej prądu tego gniazdka, a także że całkowita wartość amperów urządzeń podłączonych do przewodu zasilającego nie przekracza wartości znamionowej tego przewodu. Wartość amperów (ampery lub A) każdego urządzenia można znaleźć na etykiecie znamionowej.
- Monitor należy umieścić w pobliżu łatwo dostępnego gniazdka elektrycznego. Monitor należy odłączyć, chwytając mocno wtyczkę i wyciągając ją z gniazdka elektrycznego. Nigdy nie należy odłączać monitora, ciągnąc za przewód.
- Nie należy niczego kłaść na przewodzie zasilającym. Po przewodzie nie należy chodzić.

#### **Wskazówki dotyczące konserwacji**

Aby zwiększyć wydajność i wydłużyć żywotność monitora:

- Nie wolno otwierać obudowy monitora ani podejmować prób jego samodzielnego serwisowania. Regulować można tylko te pozycje, które uwzględniono w instrukcji obsługi. Jeśli monitor nie działa prawidłowo albo został upuszczony lub w inny sposób uszkodzony, należy skontaktować się z autoryzowanym dystrybutorem firmy HP, sprzedawcą lub usługodawcą.
- • Należy stosować wyłącznie źródło zasilania i połączenie właściwe dla tego monitora oraz zgodne z oznakowaniem na etykiecie/tylnej płytce monitora.
- Należy upewnić się, że całkowita wartość amperów urządzeń podłączonych do gniazdka elektrycznego nie przekracza wartości znamionowej prądu tego gniazdka, a także że całkowita wartość amperów urządzeń podłączonych do przewodu nie przekracza wartości znamionowej tego przewodu. Wartość amperów (AMPERY lub A) każdego urządzenia można znaleźć na etykiecie znamionowej.
- Monitor należy umieścić w pobliżu łatwo dostępnego gniazdka elektrycznego. Monitor należy odłączyć, chwytając mocno wtyczkę i wyciągając ją z gniazdka elektrycznego. Nigdy nie należy odłaczać monitora, ciągnąc za przewód.
- Nieużywany monitor należy wyłączyć. Żywotność monitora można w znaczący sposób wydłużyć poprzez używanie wygaszacza ekranu i wyłączanie nieużywanego monitora.
- • Gniazda i otwory w obudowie służa wentylacji. Otworów tych nie można blokować ani zakrywać. Nigdy nie należy wkładać żadnych przedmiotów do gniazd ani innych otworów obudowy.
- Monitora nie wolno upuszczać ani umieszczać na niestabilnej powierzchni.
- • Nie należy niczego kłaść na przewodzie zasilającym. Po przewodzie nie należy chodzić.
- Monitor należy postawić w miejscu o odpowiedniej wentylacji, z dala od nadmiernego światła, ciepła czy wilgoci.
- Przed zdjęciem podstawki monitor należy położyć ekranem w dół na miękkiej powierzchni, aby uniknąć jego porysowania, zniszczenia czy uszkodzenia.

#### **Czyszczenie monitora**

- **1.** Wyłącz monitor i komputer.
- **2.** Odłącz monitor od gniazdka elektrycznego.
- **3.** Wyczyść plastikowe elementy monitora czystą szmatką zwilżoną wodą.
- **4.** Wyczyść ekran monitora antystatycznym środkiem do czyszczenia ekranów.

 $\wedge$ **PRZESTROGA!** Do czyszczenia monitora i ekranu nie wolno używać benzenu, rozcieńczalnika, amoniaku ani żadnej innej łatwo parującej substancji. Chemikalia te mogą uszkodzić wykończenie obudowy oraz ekran.

#### **Transport monitora**

Należy zachować oryginalny karton. Może być on potrzebny w przyszłości do transportu lub zmiany lokalizacii monitora.

# **B Oświadczenia regulacyjne właściwych agencji**

### **Oświadczenie Federalnej Komisji Łączności**

Urządzenie to zostało sprawdzone i stwierdzono jego zgodność z ograniczeniami dla urządzeń cyfrowych klasy B, zgodnie z częścią 15 przepisów komisji FCC. Celem tych ograniczeń jest zapewnienie stosownej ochrony przed szkodliwymi zakłóceniami w instalacji domowej. Urządzenie to wytwarza, wykorzystuje i może emitować energię o częstotliwości radiowej, a także w przypadku instalacji i użytkowania niezgodnych z instrukcjami może być przyczyną szkodliwych zakłóceń komunikacji radiowej. Nie można jednak zagwarantować, że zakłócenia nie wystąpią w konkretnej instalacji. Jeśli urządzenie to jest przyczyną szkodliwych zakłóceń odbioru radiowo-telewizyjnego, co można określić przez wyłączenie i ponowne włączenie urządzenia, użytkownik powinien podjąć próbę wyeliminowania tych zakłóceń, korzystając z co najmniej jednego z poniższych sposobów:

- $\bullet$ Zmiana kierunku lub położenia anteny odbiorczej.
- $\bullet\bullet$ Zwiększenie odległości między urządzeniem a odbiornikiem.
- $\bullet$  Podłączenie urządzenia do gniazdka elektrycznego w innym obwodzie niż ten, do którego podłączono odbiornik.
- $\bullet$  Skontaktowanie się ze sprzedawcą lub doświadczonym technikiem radiowo-telewizyjnym w celu uzyskania pomocy.

#### **Modyfikacje**

Komisja FCC wymaga, aby użytkownik został poinformowany o tym, że wszelkie zmiany lub modyfikacje tego urządzenia niezatwierdzone wyraźnie przez firmę Hewlett Packard Company mogą pozbawić użytkownika prawa do obsługi urządzenia.

#### **Kable**

Podłączenia do tego urządzenia należy przeprowadzać przy użyciu kabli ekranowanych z metalicznymi osłonami złączy RFI/EMI w celu zapewnienia zgodności z przepisami i regulacjami komisii FCC.

#### **Deklaracja zgodności dla produktów oznaczonych logo FCC (tylko dla Stanów Zjednoczonych)**

Urządzenie to jest zgodne z częścią 15 przepisów komisji FCC. Działanie podlega następującym dwóm warunkom:

- **1.** Urządzenie to nie może powodować szkodliwych zakłóceń.
- **2.** Urządzenie to musi przyjmować wszelkie odbierane zakłócenia, w tym zakłócenia mogące powodować nieodpowiednie działanie.

W przypadku pytań dotyczących urządzenia należy skontaktować się z:

Hewlett Packard Company

Skrytka pocztowa 692000, punkt dostarczania poczty 530113

Houston, Teksas 77269-2000

Lub zadzwonić pod numer 1-800-HP-INVENT (1-800 474-6836)

W przypadku pytań dotyczących deklaracji FCC należy skontaktować się z:

Hewlett Packard Company

Skrytka pocztowa 692000, punkt dostarczania poczty 510101

Houston, Teksas 77269-2000

Lub zadzwonić pod numer (281) 514-3333

Dane identyfikacyjne niniejszego urządzenia to znajdujący się na nim numer części, seryjny lub

modelu.

#### **Oświadczenie kanadyjskie**

Niniejsze urządzenie cyfrowe klasy B spełnia wszystkie wymogi kanadyjskich przepisów dotyczących urządzeń powodujących zakłócenia.

#### **Avis Canadien**

Cet appareil numerique de la classe B respecte toutes les exigences du Reglement sur le materiel brouilleurdu Canada.

#### **Oświadczenie regulacyjne Unii Europejskiej**

Niniejszy produkt jest zgodny z następującymi dyrektywami UE:

- $\bullet$ Dyrektywa niskonapięciowa 2006/95/EC
- $\bullet$ Dyrektywa EMC 2004/108/EC
- $\bullet$ Dyrektywa dotycząca ekoprojektowania 2009/125/EC, gdy ma zastosowanie

Zgodność CE niniejszego urządzenia obowiązuje wyłącznie w przypadku zasilania przy

użyciu odpowiedniego zasilacza sieciowego ze znakiem CE zapewnianego przez firmę HP.

Zgodność z tymi dyrektywami oznacza zgodność z właściwymi dostosowanymi standardami europejskimi (normami europejskimi) wymienionymi w Deklaracji zgodności UE wydanej przez firmę Hewlett-Packard dla tego urządzenia lub rodziny urządzeń.

Zgodność ta jest oznaczona następującym umieszczanym na urządzeniu znakiem zgodności:

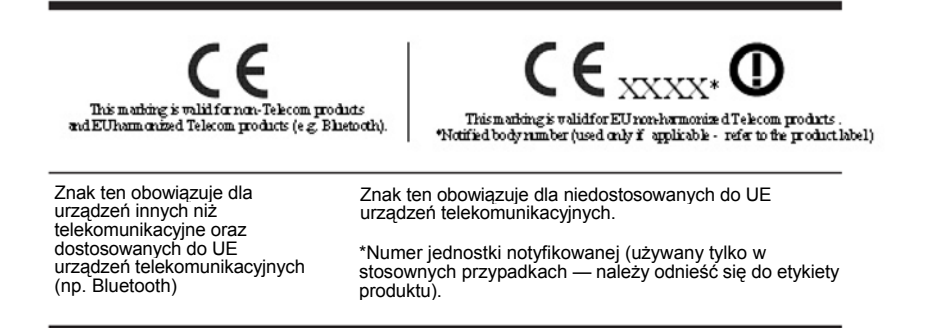

Oficjalną deklarację zgodności CE UE dla tego urządzenia można znaleźć pod adresem http://www.hp.eu/certificates.

Punktem kontaktowym w sprawach regulacyjnych jest siedziba firmy Hewlett-Packard GmbH, HQ-TRE, Herrenberger Strasse 140, 71034 Boeblingen, Niemcy.

Dołączone do urządzeń przewodniki po instalacji zawierają informacje na temat konfiguracji.

### **Wymagania dotyczące przewodu zasilającego**

Zasilanie monitora wyposażono w funkcję automatycznej zmiany napięcia (ALS). Funkcja ta umożliwia pracę monitora przy napięciu wejściowym z zakresu 100–120 V lub 200–240 V.

Otrzymany wraz z monitorem przewód zasilający (giętki przewód lub wtyczka ścienna) spełnia wymogi użytkowania w kraju zakupu urządzenia.

W razie konieczności użycia przewodu zasilającego innego kraju należy kupić przewód zasilający zatwierdzony do użytku w tym kraju.

Przewód zasilający musi być właściwy dla urządzenia oraz zgodny z wartościami napięcia i prądu wskazanymi na etykiecie znamionowej urządzenia. Wartości napięcia i prądu przewodu powinny być większe od wartości napięcia i prądu wskazanych na urządzeniu. Ponadto pole przekroju poprzecznego przewodu musi być równe co najmniej 0,75 mm<sup>2</sup> lub 18 AWG, a długość przewodu musi wynosić od 1,8 m (6 stóp) do 3,6 m (12 stóp). W przypadku pytań dotyczących rodzaju przewodu zasilającego należy skontaktować się z autoryzowanym usługodawcą firmy HP.

Przewód zasilający należy poprowadzić w taki sposób, aby nikt po nim nie chodził i aby nie został przyciśnięty przez przedmioty znajdujące się na lub przy nim. Szczególną uwagę należy zwrócić na wtyczkę, gniazdko elektryczne i miejsce wyjścia przewodu z urządzenia.

#### **Japońskie wymagania dotyczące przewodu zasilającego**

W przypadku korzystania z urządzenia w Japonii należy używać wyłącznie przewodu zasilającego dostarczonego wraz z produktem.

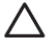

**PRZESTROGA!** Przewodu zasilającego dostarczonego wraz z tym produktem nie należy używać z innymi urządzeniami.

### **Kwestie środowiskowe dotyczące urządzenia**

#### **Utylizacja materiałów**

Niniejsze urządzenie firmy HP zawiera rtęć w lampie fluorescencyjnej wyświetlacza LCD, która po zakończeniu żywotności może wymagać podjęcia specjalnych działań.

Utylizacja tego materiału może podlegać przepisom ze względów środowiskowych. W celu uzyskania informacji na temat utylizacji lub recyklingu należy skontaktować się z przedstawicielem władz lokalnych lub organizacją EIA (Electronic Industries Alliance) http://www.eiae.org.

#### **Utylizacja zużytego sprzętu przez użytkowników z gospodarstw domowych na terenie Unii Europejskiej**

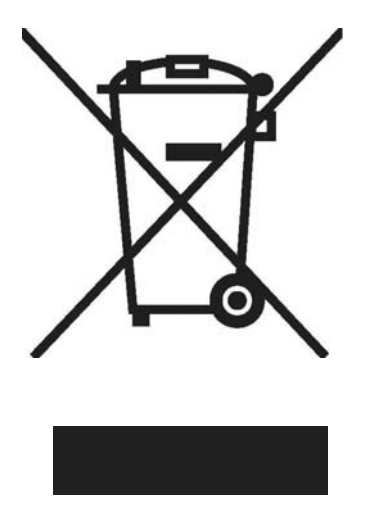

Ten symbol na produkcie lub jego opakowaniu oznacza, że urządzenia tego nie można wyrzucić wraz ze zwykłymi odpadami domowymi. Użytkownik jest natomiast odpowiedzialny za utylizację zużytego sprzętu przez jego oddanie do odpowiedniego punktu zbiórki w celu recyklingu zużytych urządzeń elektrycznych i elektronicznych. Procedura oddzielnego składowania i recyklingu zużytego sprzętu w ramach procesu utylizacji pomoże oszczędzać zasoby naturalne oraz zapewni recykling w sposób chroniący zdrowie ludzkie i środowisko. W celu uzyskania dalszych informacji dotyczących miejsca składowania zużytego sprzętu w celu recyklingu należy skontaktować się z przedstawicielem lokalnych władz miejskich, przedsiębiorstwem utylizacji odpadów domowych lub ze sklepem, w którym produkt został zakupiony.

#### **Substancje chemiczne**

Firma HP jest zobowiązana do przekazywania klientom informacji o substancjach chemicznych zawartych w jej produktach, co jest niezbędne do spełnienia wymogów prawnych, takich jak REACH (Rozporządzenie EC nr 1907/2006 Parlamentu Europejskiego i Rady). Raport z danymi chemicznymi dla tego urządzenia można znaleźć pod adresem http://www.hp.com/go/reach.

#### **Program recyklingowy firmy HP**

Firma HP zachęca klientów do podjęcia działań recyklingowych w zakresie zużytych urządzeń elektronicznych, oryginalnych wkładów drukujących firmy HP oraz akumulatorów. Dalsze informacje o programach recyklingowych można znaleźć pod adresem http://www.hp.com/ recycle.

#### **Ograniczenia związane z substancjami niebezpiecznymi (RoHS)**

Japońskie wymogi regulacyjne, określone w specyfikacji JIS C 0950, 2005, zobowiązują producentów do zapewniania deklaracji dotyczących zawartości materiałów dla poszczególnych kategorii urządzeń elektronicznych wprowadzonych do sprzedaży po 1 lipca 2006 r. Deklarację dotyczącą materiałów JIS C 0950 dla tego produktu można znaleźć pod adresem http://www.hp.com/go/jisc0950.

2008年、日本における製品含有表示方法、JISC0950が公示されました。製 造事業者は、2006年7月1日以降に販売される電気·電子機器の特定化学 物質の含有につきまして情報提供を義務付けられました。製品の部材表示 につきましては、www.hp.com/go/jisc0950を参照してください。

### 有毒有害物质/元素的名称及含量表

#### 根据中国

(电子信息产品污染控制管理办法)

#### 液晶显示器

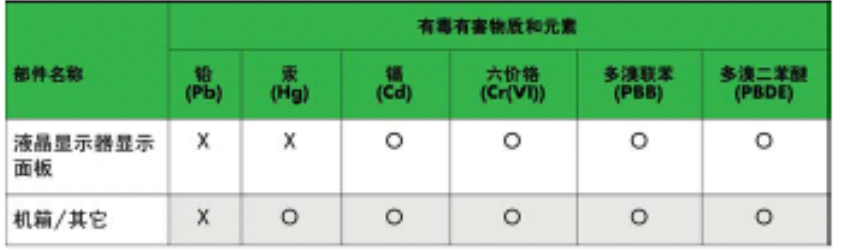

#### CRT 显示器

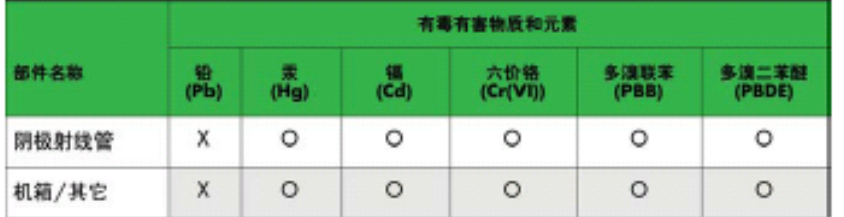

O: 表示该有毒或有害物质在该部件所有均质材料中的含量均在 SJ/T11363-2006标准规定的限量要求以下。

X: 表示该有毒或有害物质至少在该部件所用的某一均质材料中的含量超 出 SJ/T 11363-2006标准规定的限量要求。

表中标有"X"的所有部件都符合欧盟 RoHS 法规 -- "欧洲议会和欧盟理 事会 2003年1月27日关于电子电器设备中限制使用某些有害物质的 2002/95/EC 号指令"。

注: 环保使用期限的参考标识取决于产品正常工作的温度和湿度等条件。

## **Turecka regulacja EEE**

Zgodność z turecką regulacją EEE

Yönetmeliđine Uygundur

# **C Rozwiązywanie problemów**

## **Rozwiązywanie powszechnych problemów**

W poniższej tabeli opisano możliwe problemy, ich możliwe przyczyny oraz zalecane rozwiązania:

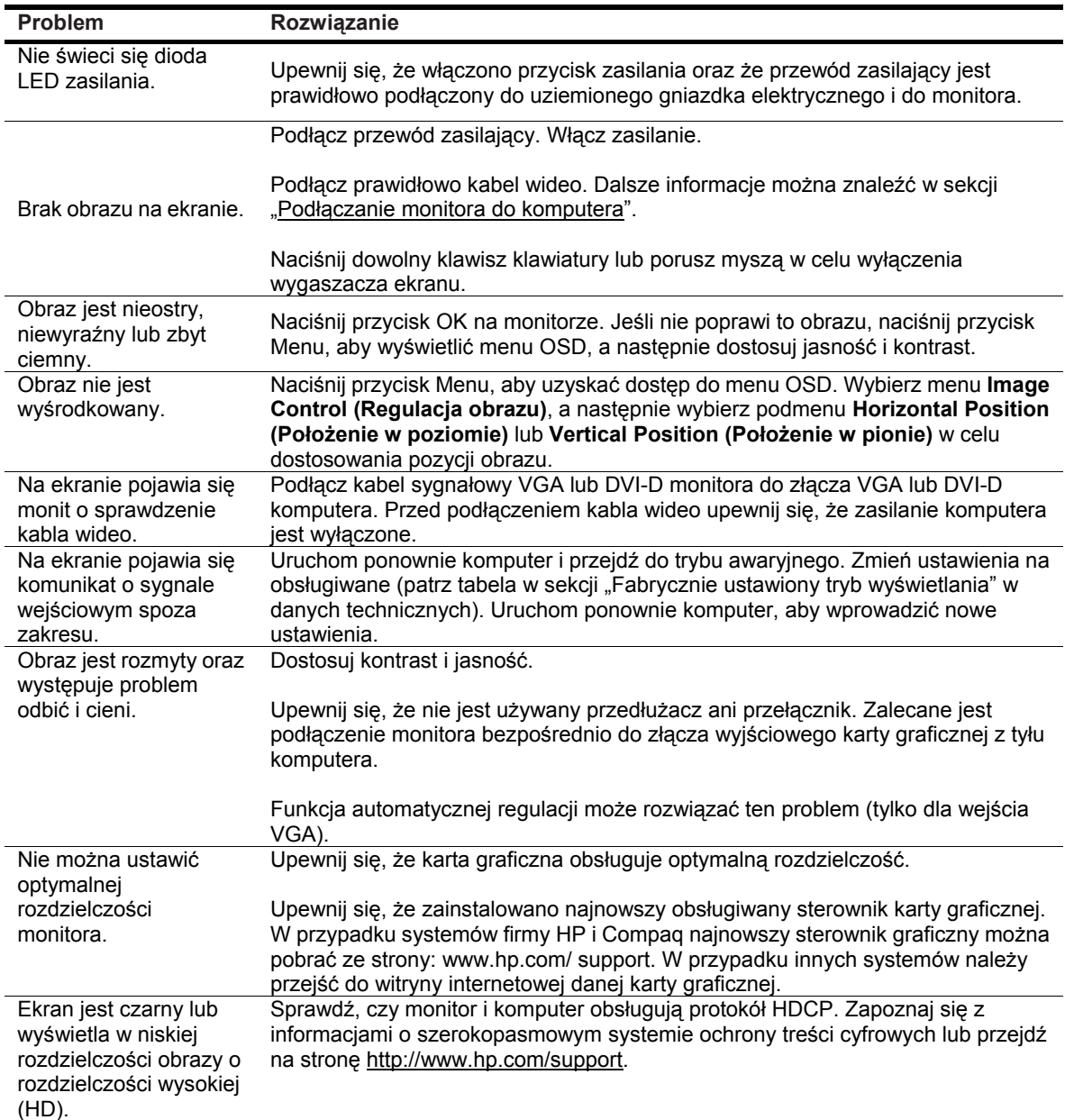

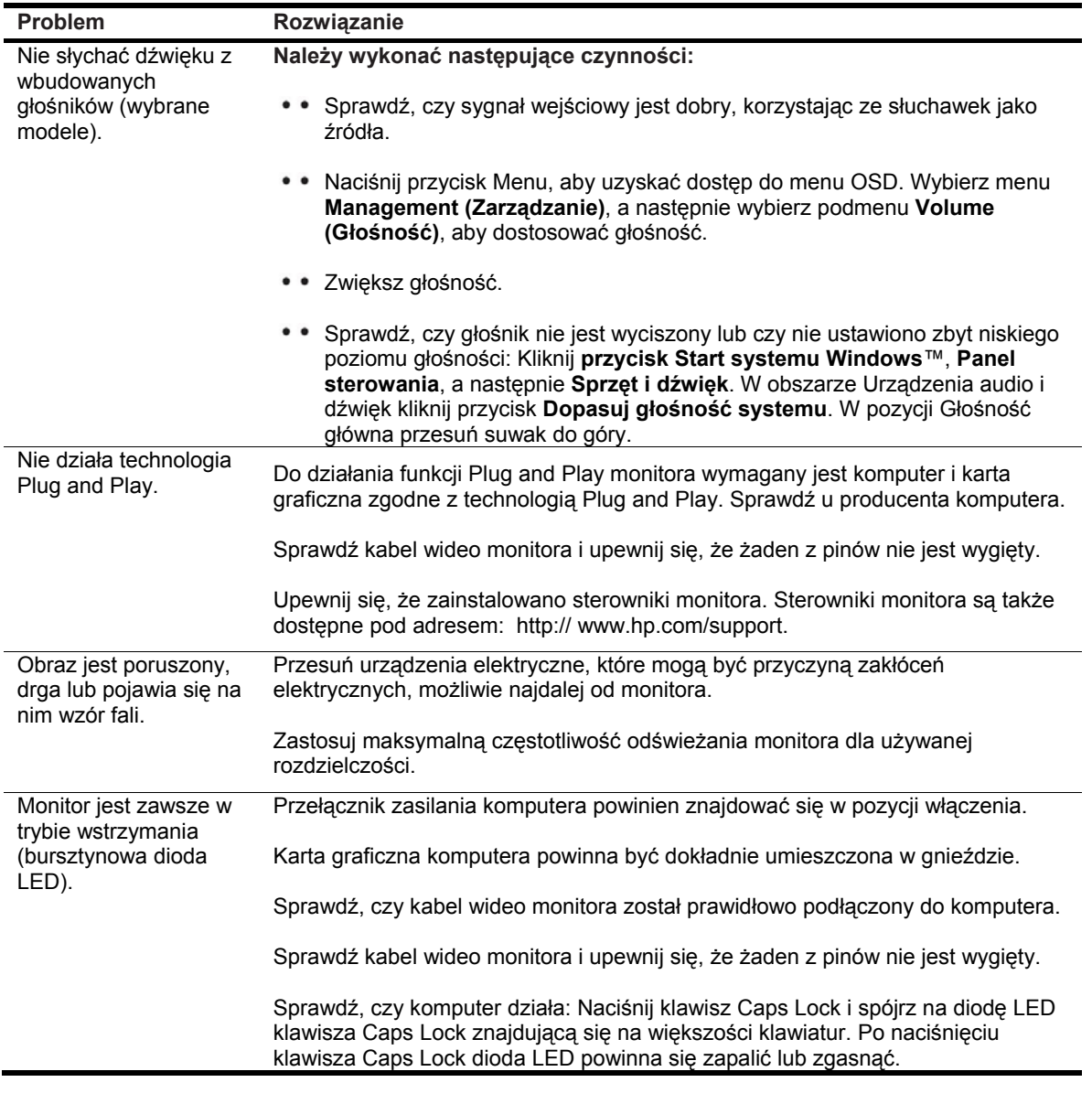

#### **Uzyskiwanie pomocy w witrynie hp.com**

Przed skontaktowaniem się z działem obsługi klienta należy przejść do pomocy technicznej firmy HP dostępnej pod adresem: http://www.hp.com/support. Następnie należy wybrać kraj/region oraz łącza prowadzące do strony pomocy technicznej danego monitora.

#### **Przygotowanie do rozmowy telefonicznej z działem pomocy technicznej**

Jeśli nie można rozwiązać problemu, korzystając z zawartych w tej sekcji wskazówek dotyczących rozwiązywania problemów, konieczne może być zadzwonienie do działu pomocy technicznej. Informacje kontaktowe dotyczące pomocy technicznej można znaleźć w drukowanej dokumentacji dołączonej do monitora.

#### **Przed rozmową telefoniczną należy przygotować następujące informacje:**

- Numer modelu monitora (znajdujący się na etykiecie z tyłu monitora)
- Numer seryjny monitora [(znajdujący się na etykiecie z tyłu monitora lub w menu Information (Informacje) w menu OSD]
- • Data zakupu na fakturze
- • Warunki wystąpienia problemu
- Wyświetlone komunikaty o błędach
- • Konfiguracja sprzętu
- Nazwa i wersja używanego sprzętu oraz oprogramowania

### **Lokalizacja etykiety znamionowej**

Na etykiecie znamionowej monitora znajduje się numer produktu i numer seryjny. Numery te mogą być potrzebne w przypadku kontaktowania się z firmą HP w sprawie danego modelu monitora.

Etykieta znamionowa znajduje się z tyłu monitora.